## **Computer Graphics (Fall 2008) Computer Graphics (Fall 2008)**

COMS 4160, Lecture 10: OpenGL 2 http://www.cs.columbia.edu/~cs4160

## **To Do**

- Start working on HW 3. Milestones due soon.
- Can leverage many sources (Red book, excellent online documentation, see links class website)
- And programs shown in class (try reading, compiling, understanding source code)
- It is a good idea to copy (and modify) relevant segments
- (Very) tough to get started, but lots of fun afterwards

# **Methodology for Lecture**

- Make demo from last lecture more ambitious
- Questions on some changes and potential problems
- I will run through sequence of steps with demos
- $\blacksquare$  Demo

### **Outline**

- *Review of demo from last lecture*
- *Display lists (extend init for pillars)*
- Matrix stacks and transforms (draw 4 pillars)
- Depth testing or z-buffering
- **Animation (moving teapot)**
- Texture mapping (wooden floor) Best source for OpenGL is the redbook (in this lecture, chapters 3, 7 and early part of 9). Of course, this is more a reference manual than a textbook, and you are better off implementing rather reading end to end. Though if you do have time, the book is actually quite readable

## **Review of Last Demo**

- Changed floor to all white, added global for display lists (talked about next) and included some new files
- Demo 0 (in Visual Studio)

```
#include <GL/glut.h>
#include <stdio.h> // ** NEW ** for loading the texture 
#include <stdlib.h>
#include <assert.h> // ** NEW ** for errors
```
**int mouseoldx, mouseoldy ; // For mouse motion GLdouble eyeloc = 2.0 ; // Where to look from; initially 0 -2, 2 GLuint pillar ; // \*\* NEW \*\* For the display list for the pillars** 

## **Immediate vs. Retained Mode**

#### *Immediate Mode*

- Primitives sent to display as soon as specified (default)
- Graphics system has no memory of drawn primitives

*Retained Mode*

- Primitives placed in *display lists*
- Display lists can be kept on the graphics server
- Can be redisplayed with different graphics state
- Almost always a performance win

We will add 4 pillars using a display list for a single pillar, with changed attributes (transform, color)

# **Display List Initialization (in init)**

- **// This uses gluCylinder. The glu primitives are**
- **// sometimes useful. // The GLU library is described in chapter 11. We need only // a small part of it.**

#### **cyl = gluNewQuadric() ;**

**/\* This part sets up a display list for the pillars. Refer to chapter 7 for more details \*/**

**pillar = glGenLists(1) ; glNewList(pillar, GL\_COMPILE) ; gluCylinder (cyl, 0.1, 0.1, .5, 10, 10) ; glEndList() ;**

### **Outline**

- Review of demo from last lecture
- Display lists (extend init for pillars)
- *Matrix stacks and transforms (draw 4 pillars)*
- Depth testing or z-buffering
- **Animation (moving teapot)**
- Texture mapping (wooden floor)

Red Book, Chapter 3

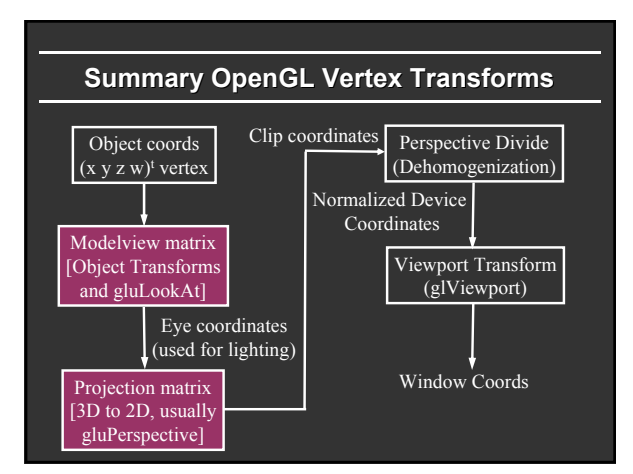

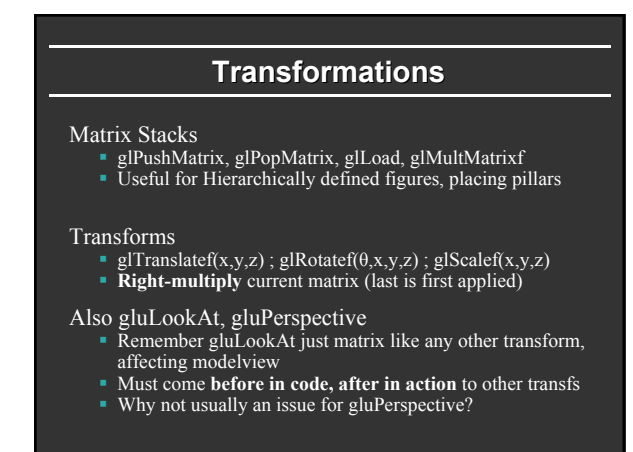

## **Complete Viewing Example**

**//Projection first (order doesn't matter) glMatrixMode( GL\_PROJECTION ); glLoadIdentity(); gluPerspective( 60, 1, 1, 100 );**

```
//Now object transformations
glMatrixMode( GL_MODELVIEW );
glLoadIdentity();
gluLookAt( 10, 10, 10, 1, 2, 3, 0, 0, 1 ) ;
glTranslatef( 1, 1, 1 );
glRotatef( 90, 1, 0, 0 );
DrawObject();
```
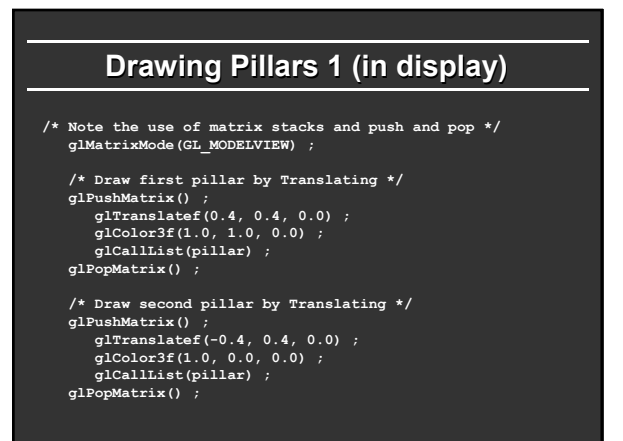

## **Drawing Pillars 2**

- **/\* Draw third pillar by Translating \*/ glPushMatrix() ; glTranslatef(-0.4, -0.4, 0.0) ; glColor3f(0.0, 1.0, 0.0) ; glCallList(pillar) ; glPopMatrix() ;**
	- **/\* Draw fourth pillar by Translating \*/ glPushMatrix() ; glTranslatef(0.4, -0.4, 0.0) ; glColor3f(0.0, 0.0, 1.0) ; glCallList(pillar) ; glPopMatrix() ;**

### **Demo**

- **Demo** 1 (in visual studio)
- Does order of drawing matter?
- What if I move floor after pillars in code?
- If not, what can I do about it?

### **Outline**

- Review of demo from last lecture
- Display lists (extend init for pillars)
- Matrix stacks and transforms (draw 4 pillars)
- *Depth testing or z-buffering (state management too)*
- Animation (moving teapot)
- **Texture mapping (wooden floor)**

### **State**

- OpenGL is a big state machine
- State encapsulates control for operations like:
	- **Lighting**
	- Shading
	- Texture Mapping
	- Depth testing
- **Boolean state settings can be turned on and off with** glEnable and glDisable
- Anything that can be set can be queried using glGet

### **Turning on Depth test (Z-buffer) buffer)**

#### OpenGL uses a Z-buffer for depth tests

- For each pixel, store nearest Z value (to camera) so far
- If new fragment is closer, it replaces old z, color
- Simple technique to get accurate visibility
- (Be sure you know what fragments and pixels are)

#### Changes in main fn, display to Z-buffer

**glutInitDisplayMode (GLUT\_SINGLE | GLUT\_RGB | GLUT\_DEPTH); glClear (GL\_COLOR\_BUFFER\_BIT | GL\_DEPTH\_BUFFER\_BIT);**

#### In init function

**glEnable(GL\_DEPTH\_TEST) ; glDepthFunc(GL\_LESS) ; // The default option**

### **Demo**

- Demo 2 (in visual studio)
- Does order of drawing matter any more?
- What if I change near plane to 0?
- Is this desirable? If not, what can I do about it?

### **Outline**

- Review of demo from last lecture
- Display lists (extend init for pillars)
- Matrix stacks and transforms (draw 4 pillars)
- Depth testing or z-buffering
- *Animation (moving teapot)*
- Texture mapping (wooden floor)

### **Demo**

- $\overline{\phantom{a}}$  Demo 3 (in visual studio)
- Notice how teapot cycles around
- And that I can pause and restart animation
- And do everything else (zoom etc.) while teapot moves in background

# **Drawing Teapot (in display) Drawing Teapot (in display)**

**GLdouble teapotloc = -0.5 ; // global variable set before /\* \*\* NEW \*\* Put a teapot in the middle that animates \*/ glColor3f(0.0,1.0,1.0) ; glPushMatrix() ;**

**/\* I now transform by the teapot translation for animation \*/**

**glTranslatef(teapotloc, 0.0, 0.0) ;**

**/\* The following two transforms set up and center the teapot \*/ /\* Remember that transforms right-multiply the stack \*/**

**glTranslatef(0.0,0.0,0.1) ; glRotatef(90.0,1.0,0.0,0.0) ; glutSolidTeapot(0.15) ; glPopMatrix() ;**

### **Simple Animation routine**

**void animation(void) { teapotloc = teapotloc + 0.005 ; if (teapotloc > 0.5) teapotloc = -0.5 ; glutPostRedisplay() ;** 

### **Keyboard callback (p to pause) Keyboard callback (p to pause)**

```
GLint animate = 0 ; // ** NEW ** whether to animate or not
void keyboard (unsigned char key, int x, int y) 
{
   switch (key) {
case 27: // Escape to quit
exit(0) ;
    break ;
   case 'p': // ** NEW ** to pause/restart animation
    animate = !animate ;
       if (animate) glutIdleFunc(animation) ;
else glutIdleFunc(NULL) ;
    break ;
  default:
    break ;
}
```
## **Double Buffering**

- New primitives draw over (replace) old objects
- Can lead to jerky sensation
- Solution: double buffer. Render into back (offscreen) buffer. When finished, swap buffers to display entire image at once.
- Changes in main and display **glutInitDisplayMode (GLUT\_DOUBLE | GLUT\_RGB | GLUT\_DEPTH);**

**glutSwapBuffers() ; glFlush ();**

### **Outline**

- Review of demo from last lecture
- Display lists (extend init for pillars)
- Matrix stacks and transforms (draw 4 pillars)
- Depth testing or z-buffering
- Animation (moving teapot)
- *Texture mapping (wooden floor)*

Initial part of GL chapter 9, Demo 4

### **Texture Mapping**

- Textures are *images* applied to objects
- **Texture modifies the color assignment to a fragment**  Texture color can modify the material color used in the shading model, or it can be a decal
- Use glTexCoord to assign a texture coordinate to a vertex

# **Texture Mapping Example**

```
glBegin( GL_QUADS );
 glTexCoord2f( 0, 0 );
 glVertex3f( a, b, c );
 glTexCoord2f( 1, 0 );
 glVertex3f( a, b, d );
 glTexCoord2f( 1, 1 );
 glVertex3f( a, e, d );
 glTexCoord2f( 0, 1 );
 glVertex3f( a, e, c );
glEnd();
```
# **Specifying the Texture Image**

- glTexImage2D( target, level, components, width height, border, format, type, data )
- target is GL\_TEXTURE\_2D
- level is (almost always) 0
- components = 3 or 4 (RGB/RGBA)
- width/height MUST be a power of 2
- $border = 0 (usually)$
- $format = GL$  RGB or GL RGBA (usually)
- type = GL\_UNSIGNED\_BYTE, GL\_FLOAT, etc...

### **More on Texture (very briefly) More on Texture (very briefly)**

- Optimizations for efficiency
- Mipmapping
- Filtering
- **Texture Coordinate generation**
- **Texture Matrix**
- **Environment Mapping**

If very ambitious, read all of chapter 9

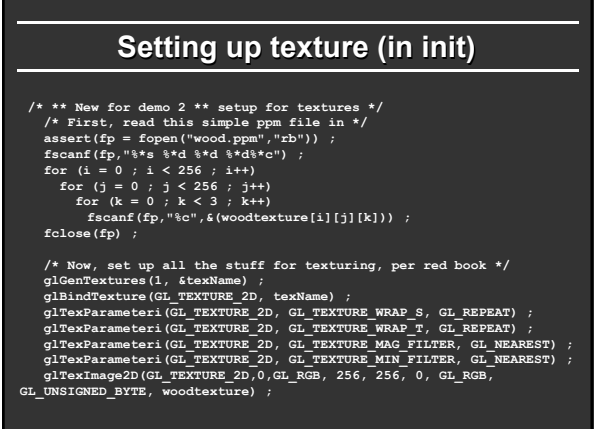

# **Rendering with texture (in display)**

/\* As a final step, I modify this for texture mapping \* NEW \* \*/<br>/\* Consult chapter 9 for the explanation of the various options \*/<br>/\* Note addition of texture coordinates, and the glue to add<br>texturing \*/<br>talso note some

glEnable (GL\_TEXTURE\_ZO) ,<br>glEneXhev(GL\_TEXTURE\_ENV, GL\_TEXTURE\_ENV\_MODE, GL\_REPLACE) ;<br>glEnadTexture (GL\_TEXTURE\_ZD, texName) ;<br>glColor3f(1.0,1.0,1.0) ;<br>glColor3f(1.0,1.0,1.0) ;<br>err = glGetExror() ; assert(err == GL\_NO\_E **err = glGetError() ; assert(err == GL\_NO\_ERROR) ; glDisable(GL\_TEXTURE\_2D) ;**